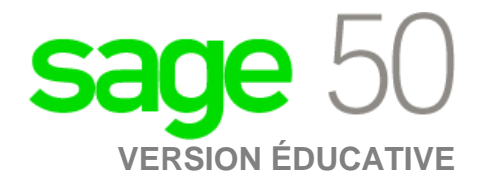

## **Édition canadienne**

## Impossible de s'inscrire car la version éducative de Sage 50 demande un identifiant de compte ?

Les étapes suivantes corrigeront l'erreur:

**Étape 1:** Désinstallez la version étudiante.

**Étape 2:** Exécutez l'utilitaire suivant:

<http://simplydownload.accpac.com/downloads/SimplyAccounting/students/StudentVerCleanUp.zip>

**Étape 3:** Réinstallez votre version étudiante.